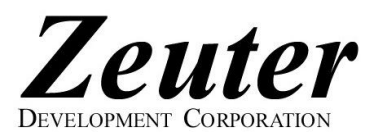

## Internet Setup Instructions for Windows™ XP

Here are the Windows™ XP instructions to get connected to Zeuter Development Corporation's fast and friendly Dialup Internet Service. Remember not to type in quotation marks (") and do make sure your CAPS LOCK is off as login names, usernames and passwords are case-sensitive.

- 1. Click "Start".
- 2. Click "Settings" if shown.
- 3. Click "Control Panel".
- 4. Click "Switch to Classic View" in the upper left, if shown.
- 5. Double click "Internet Options".
- 6. Type http://www.zeuter.com in for your Home Page.
- 7. Click OK.
- 8. Double click "Network Connections".
- 9. Under "Network Tasks" click on "Create a new connection".
- 10. Click Next.
- 11. Click on "Connect to the Internet".
- 12. Click Next.
- 13. Click on "Set up my connection manually".
- 14. Click Next.
- 15. Click "Connect using a dialup modem".
- 16. Click Next.
- 17. Type "Zeuter" for the ISP name.
- 18. Click Next.
- 19. If you have call waiting, type "\*70," in the space provided for Phone number.
- 20. Select a local DIALUP NUMBER from the list of National Internet Dialup Numbers Provided.
- (Choose carefully, Zeuter is NOT responsible for long distance charges)
- 21. Enter the selected DIALUP NUMBER in the space provided for Phone number.
- 22. Click Next.
- 23. Type in your DIALUP USERNAME in the "User name" space. The DIALUP USERNAME may be slightly different from your Zeuter username, see the table on our list of National Internet Dialup Numbers. Your Zeuter username is the part before the "@" symbol in your Zeuter email address, established when you signed on with us.
- 24. Type in your **DIALUP PASSWORD** (same as your Zeuter password) in the "Password" and "Confirm password" spaces.
- 25. Click to uncheck "Turn on Internet Connection Firewall for this Connection".
- 26. Click Next.
- 27. Check "Add a shortcut to this connection to my desktop".
- 28. Click Finish.
- 29. Close "Network Connections".
- 30. Double click the Zeuter icon on your desktop.
- 31. Under "Connect Zeuter", click "Dial".
- 32. Once connected, click on "Start" and click on the "Internet Explorer" icon.
- 33. The Zeuter Development Corporation Home Page (http://www.zeuter.com) should appear.
- 34. From the Menu, click "Favorites" then select "Add to Favorites" to save our web address for future reference.
- 35. To send and receive your Zeuter Email, click Webmail on our Home Page!

A summary of our settings and contact information follows for your convenience. Call or email if you have problems, comments or questions!

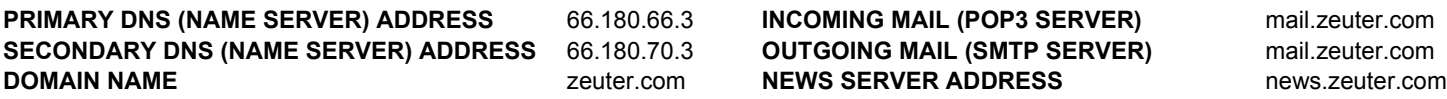

tel/fax: (705) 746-4625 web: www.zeuter.com email: sales@zeuter.com help: help@zeuter.com

Zeuter Development Corporation, Box 225, Parry Sound, Ontario, CANADA P2A 2X3 Copyright (C) Zeuter Development Corporation, 1993-2009. All rights reserved. 14/08/09

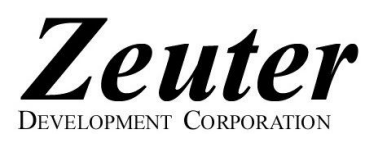

## National Internet Dialup Numbers & National Roaming

Get connected now to Zeuter Development Corporation's fast and friendly Dialup Internet Service! We offer a variety of Dialup Internet Plans (PLANs) and Roaming Networks (NETs). When you set up your Zeuter Internet Dialup Connection, your computer will ask you for a DIALUP USERNAME, DIALUP

PASSWORD and DIALUP NUMBER. Your DIALUP USERNAME is determined by your Zeuter username, PLAN and NET as shown on the right. Your Zeuter username, Zeuter password, PLAN and NET were established when you signed up with Zeuter. Your Zeuter username is the part before the "@" symbol in your Zeuter email address. The DIALUP PASSWORD is the same as your Zeuter password. Do make sure your CAPS LOCK is off as usernames and passwords are case-sensitive. From the list below, select the DIALUP NUMBER corresponding to your NET and the LOCATION nearest to you. Choose carefully, Zeuter is NOT responsible for long distance charges! Select the correct DIALUP USERNAME for your PLAN and NET to avoid overtime and/or roaming charges. A roaming charge of \$5 + GST per month is payable only if more than one DIALUP NUMBER or NET is used in a given calendar month. See our Price List for applicable

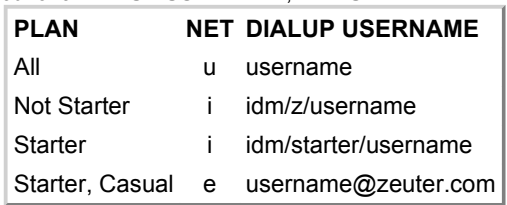

overtime charges. Contact Zeuter if you are unsure of your PLAN or NET or to change your PLAN or NET. Zeuter now offers Dialup Internet across the U.S.!

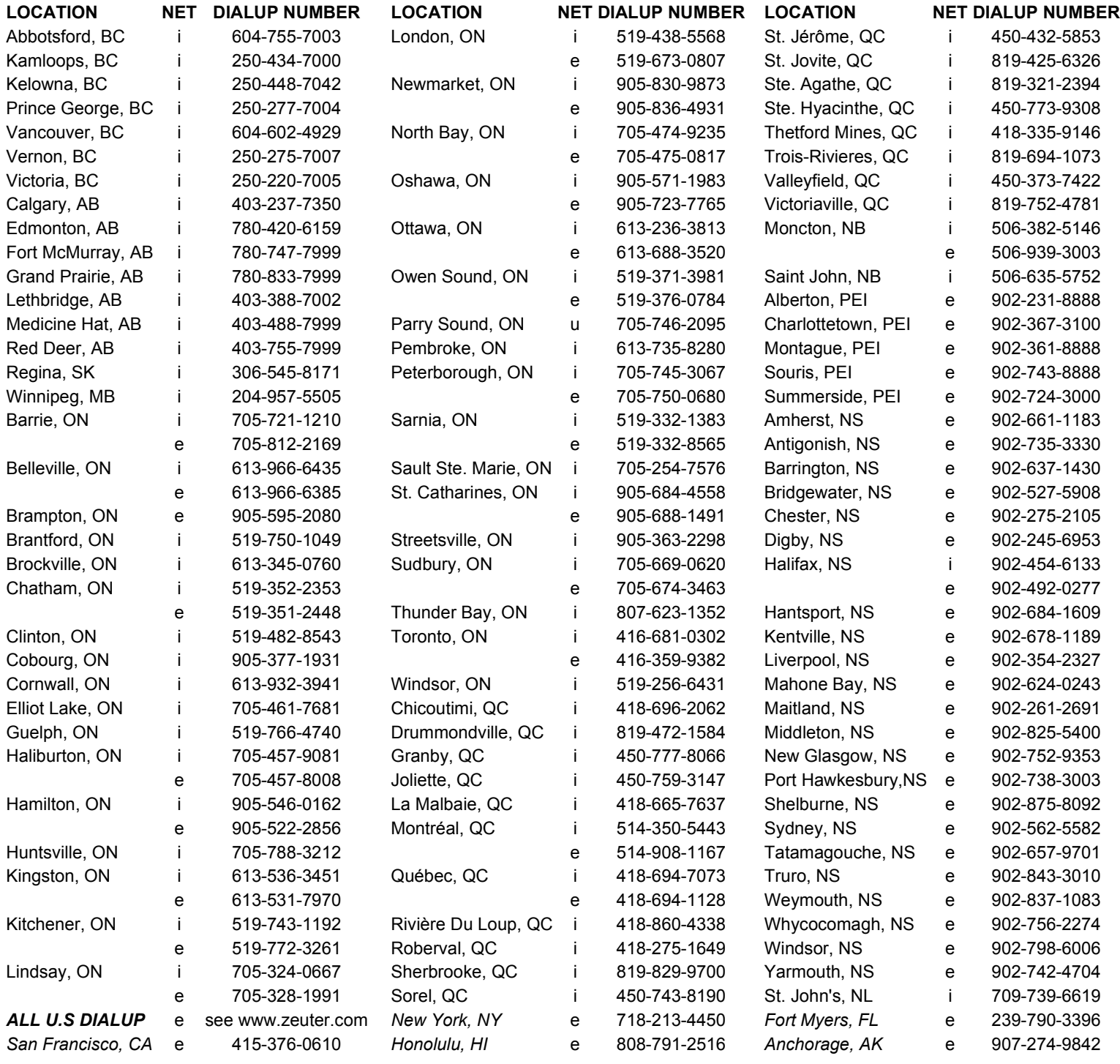

tel/fax: (705) 746-4625 web: www.zeuter.com email: sales@zeuter.com help: help@zeuter.com

Zeuter Development Corporation, Box 225, Parry Sound, Ontario, CANADA P2A 2X3 Copyright (C) Zeuter Development Corporation, 1993-2009. All rights reserved. 260509